## **GUÍA DE PRÁCTICA 01: HOJA DE CALCULO EXCEL**

- 1. En la serie de Fibonacci cada término es igual a la suma de los dos términos anteriores. Los dos primeros términos son 0 y 1. La serie es: 0, 1, 1, 2, 3, 5, 8. Calcular la suma de los primeros 20 términos de la serie de Fibonacci?
- 2. Calcular la suma de los primeros 150 números impares a partir del número 35
- 3. Construya una hoja de cálculo que le permita mostrar en pantalla los cuadrados, los cubos, las raíces cuadradas y las raíces cúbicas de los números entre 1 y 20. Colocar títulos apropiados para identificar cada columna.
- 4. La Empresa **"Super Cola"** presenta la siguiente información correspondiente al año X:

## **Unidades vendidas**

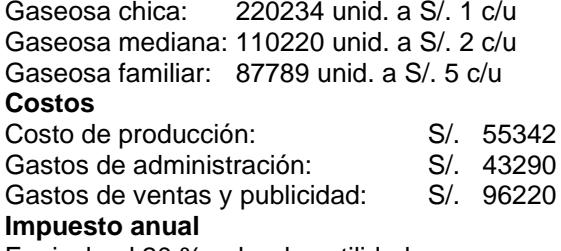

Equivale al 20 % sobre las utilidades

Construya un cuadro que permita ver los ingresos, egresos y utilidades de la empresa el año X. También debe mostrarse la utilidad neta después de impuestos.

5. Usted es un ahorrista que ha abierto cuentas en varios Bancos, que le pagan diferentes tasas de interés anual:

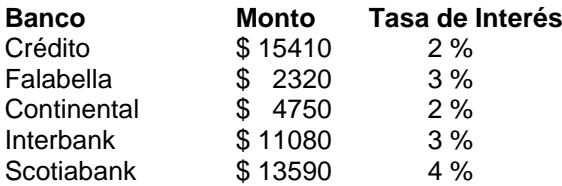

Construya una hoja de cálculo que le permita obtener el monto de sus ahorros en el plazo de un año. ¿Cuál es la distribución porcentual de sus ahorros en el plazo de un año?

- 6. Un vendedor de automóviles usados hace cada mes un descuento del 1% al precio de venta del mes anterior. ¿Cuáles son los valores de venta de un automóvil a lo largo de cinco meses, si el valor inicial de venta era de \$17290?
- 7. Una empresa tiene ingresos anuales de \$125600 por ventas. Sus gastos son de \$87500 en el mismo período. Si proyecta que sus ventas se incrementarán un 5% cada año, pero sus gastos se incrementarán 10% cada año, ¿en qué año tendrá pérdidas y a cuánto ascenderán?

8. Una empresa comercial tiene en su almacén la mercadería siguiente:

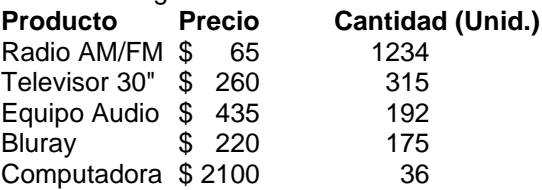

Si la empresa vende todas las unidades en un mes. ¿Cuál es el producto que ocasiona los mayores ingresos por ventas (en dólares) y en cuál es el porcentaje de ventas de cada producto?

- 9. Elabore un cuadro con los datos siguientes de un alumno de una Universidad particular: En la celda B4 el valor en soles de un crédito, en la celda C4 el número de créditos que un alumno lleva. Debe colocar fórmulas (en el bloque de celdas de D4 a H4) que muestren el valor de las cuotas a pagar en una Universidad privada. El total a pagar debe estar en I4. Se sabe que la primera cuota corresponde al pago por el valor de 4 créditos y las 4 cuotas restantes son iguales. Las cuotas pendientes se calculan restando el total de créditos que el alumno lleva de la cantidad cancelada en la primera cuota. Asumir que lleva más de 4 créditos.
- 10. Usted tiene ahorros en el banco que le pagan intereses anuales según la tabla siguiente:

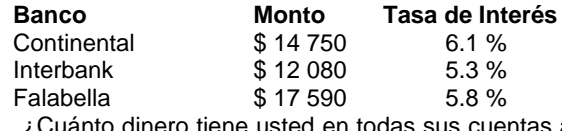

¿Cuánto dinero tiene usted en todas sus cuentas al cabo de 4 años, si al finalizar cada año el banco le paga el interés pactado y lo agrega a su cuenta?

- 11. Elaborar una hoja de cálculo que permita calcular el promedio ponderado que obtiene un alumno matriculado en varias asignaturas en el presente ciclo.
- 12. Si la celda A1 contiene el número 3, cuál será la salida en la celda B1 si contiene la expresión:
	- **= (A1 ^ A1) \* 2**
	- A) 36
	- B) 54
	- C) 18
	- D) 27 E) 64
	-

En base al cuadro, conteste las preguntas 13 al 16

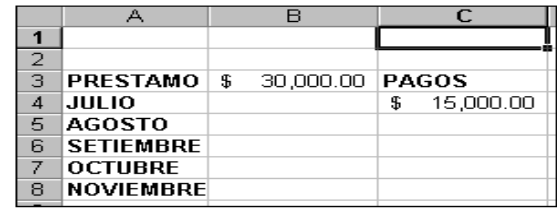

Un cliente solicita un préstamo al banco por un monto igual al \$30,000 y se compromete a devolverlo en cinco cuotas. En Julio debe hacer un pago inicial de \$15,000. En los tres meses siguientes el pago mensual que debe efectuar es el 35% del saldo del préstamo. En el último mes debe cancelar el saldo del préstamo y pagar un 5% de interés sobre el total del préstamo.

- 13. La fórmula que permite calcular el monto a pagar en agosto es:
	- A) =  $0.35 * B3 C4$
	- B) =  $35\%$  (B3 C5)
	- C) =  $0.35 * (B3 C4)$
	- D) =  $0.35 * (B4 C4)$
	- E)  $35\%$  \* B3 C4
- 14. La fórmula que permite calcular el monto a pagar en Setiembre es:
	- A) =  $0.35 * C4 C5$
	- B) =  $35\%$  (C4 C5)
	- C) =  $0.35 * (B3 C4 C5)$
	- D) =  $0.35 * (B4 C4 C5)$
	- $E = 35\% * CA = C5$

copiarla en las celdas E10 a E16. La fórmula que debe ir en E9 es:

- A) =C\$9\*C17+D\$9\*D17
- B) =\$C9\*C17+\$D9\*D17
- C) =C9\*C\$17+D9\*D\$17
- D) =C9\*C17+D9\*D17
- E) N.A.
- 18. Se tiene la expresión **= \$B3** en la celda A1. Se copia a la celda A2, ¿Cómo queda la celda A2?
	- $A) = $B3$
	- $\overline{B}$ ) = B\$4
	- $C$ ) =  $$B4$  $D) = B$3$
	- $E$ ) = N.A..
	-
- 19. Una empresa está evaluando el pago de sus **100** trabajadores eventuales en un proyecto. Se muestra la hoja siguiente, donde las celdas sombreadas son datos que pueden variar. Se consideran las primeras 40 horas a tarifa normal y el resto como horas extras que se bonifican con tarifa adicional. El total se multiplica por la eficiencia del

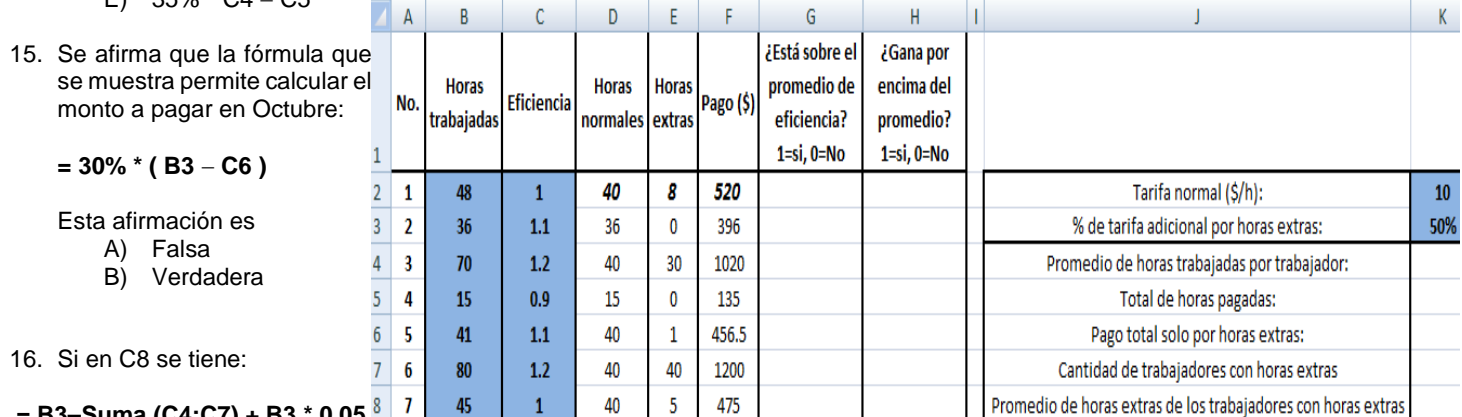

... sigue hasta 100 trabajadores

## **= B3–Suma (C4:C7) + B3 \* 0.05**  $9<sup>1</sup>$

al efectuar una copia relativa hacia C9, el contenido de C9 será:

- A)  $= $B$3 Suma (C4 : C7) + $B$3 * 0.05$
- B) = B4 Suma  $(C5 : C8)$  + B3  $*$  0.5
- C) = B4 Suma  $(C5 : C8) + B4 * 0.05$
- D) =  $$B$4 Suma (C5 : C8) + $B$4 * 0.05$
- E) = B3 Suma (C4 : C7 ) + B3  $*$  0.5

**CONTESTAR LA PREGUNTA 17 EN RELACION AL CUADRO SIGUIENTE:**

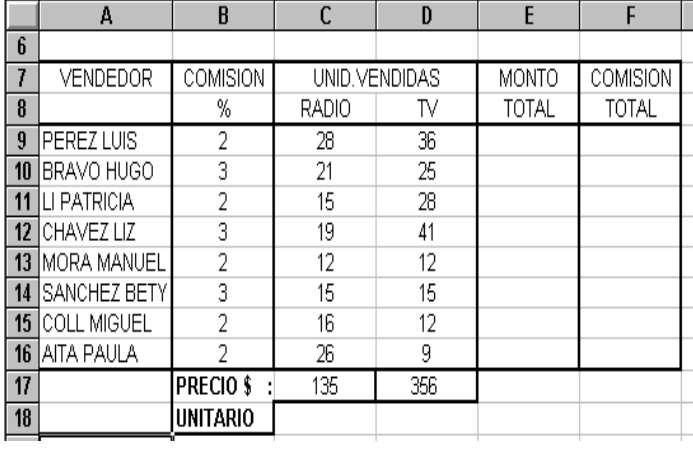

17. Para calcular el monto total en ventas de cada vendedor se debe escribir una fórmula en la celda E9 y luego trabajador, dando el **Pago**.

- **a)** Determinar las fórmulas de las celdas **D2, E2, F2, G2 y H2,** tal que se copien hacia abajo para obtener los resultados de los 100 trabajadores.
- **b)** Determinar las fórmulas para las celdas **K4, K5, K6, K7 y K8**
- 20. Se estudia la población anual de individuos de una especie, celdas B2, B3, B4, B5,... **Datos:**

**Población inicial (año 0):** celda **B2**.

**Tasa Nac.:** celda **E1**, fracción tal que, al multiplicar por la población del año previo, da la cantidad que individuos que nacen el año actual.

**Tasa Mort.:** celda **E2**, fracción tal que, al multiplicar por la población del año previo, da la cantidad que individuos que mueren el año actual.

**Inserciones:** celdas **C2, C3, C4, …**, es la cantidad de individuos que se insertan en la población cada año, a partir del año 1.

Determine la fórmula de la celda **B2**, tal que, al copiar hacia abajo, se obtengan los resultados enteros para los años siguientes.

- **Población =**
- **Poblaciónprevia**
- **+TasaNac\*Poblaciónprevia**
- **- TasaMort\*Poblaciónprevia + Inserciones**